## **Set Display Settings**

Last Modified on 06/26/2024 1:52 pm Customize your KidKare experience on the Settings page. Here, you can change your  $\text{corr}$ language settings, specify what page displays when you log in, and specify what participants in your program are called throughout the application.

1. Log in to KidKare.

2. Click  $\overrightarrow{Q_0^B}$  from the menu to the left. The Settings page opens.

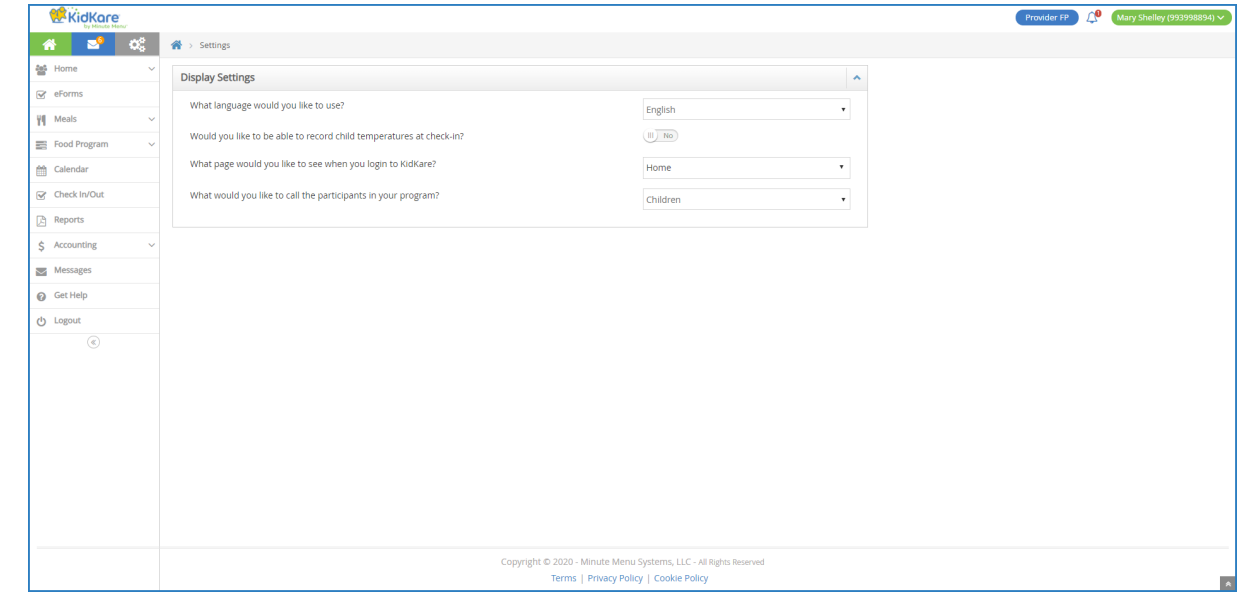

## 3. In the **Display Settings** section:

- a. Click the **Language** drop-down menu and select English or Spanish. This is a user-level setting, which means it is only applied to the user account who selected it.
- b. Click the **What Page Would You Like to See When You Login to KidKare** drop-down menu and select the page you wish to see upon login. You can select any page accessible from the left-hand menu. This is a user-level setting, which means it is only applied to the user account who selected it.
- c. Click the **What Would You Like to Call Participants in Your Program** drop-down menu and choose from the following:
	- **Kids**
	- Children
	- **Students**
	- **Adults**
	- **Participants**
	- **Clients**

**Note:** For centers, the participants setting in **Step 3c** is a center-level setting, which means it is applied to all users at your center. Only center administrators can see and update it. This setting is available for all providers.